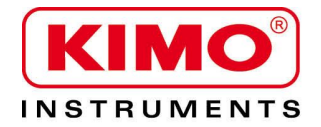

**Technisches Datenblatt** 

Druck | Temperatur | Feuchtigkeit | Luftströmung | Volumenstrom | Schallpegel

 $\bigoplus$ 

6

KIMO

 $11_{P_a}$ 

96

 $CP 110$ 

 $\epsilon$ 

4

Q.

# Differenzdruck Transmitter **CP 111 – CP 112 – CP 113**

# **VORTEILE**

- Messbereiche von -100/+100 Pa bis -10000/+10000 Pa (je nach Modell)

- alle Zwischenbereiche konfigurierbar
- 0-10 V oder 4-20 mA Ausgang, Aktiv, Spgs.vers. 24 Vac/Vdc (3-4 Leiter) oder 4-20 mA Ausgang (passiv), Spgs.vers. von 16 bis 30 Vdc (2 Leiter)
- ABS V0 Gehäuse, IP65, mit oder ohne Display
- Schnelle und leichte Montage mittels Montageplatte
- Automatische Nullpunkt-Kalibrierung (nur bei CP111)

# GEHÄUSE EIGENSCHAFTEN

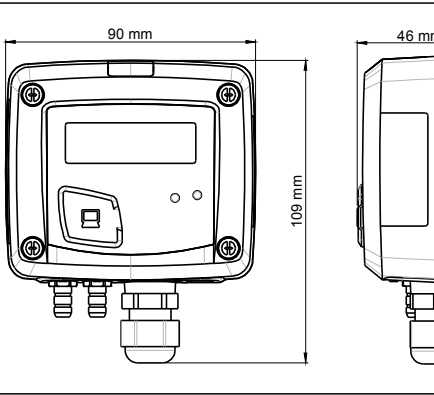

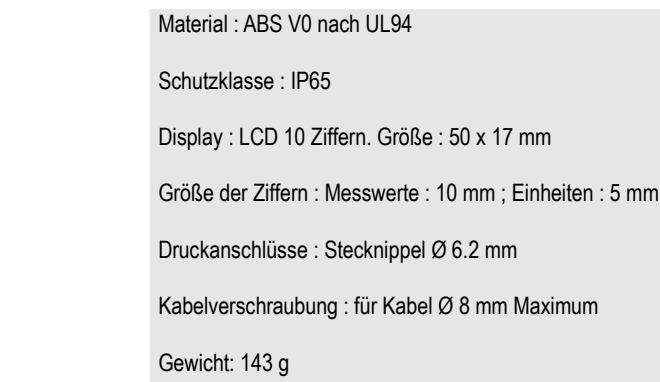

# TECHNISCHE EIGENSCHAFTEN

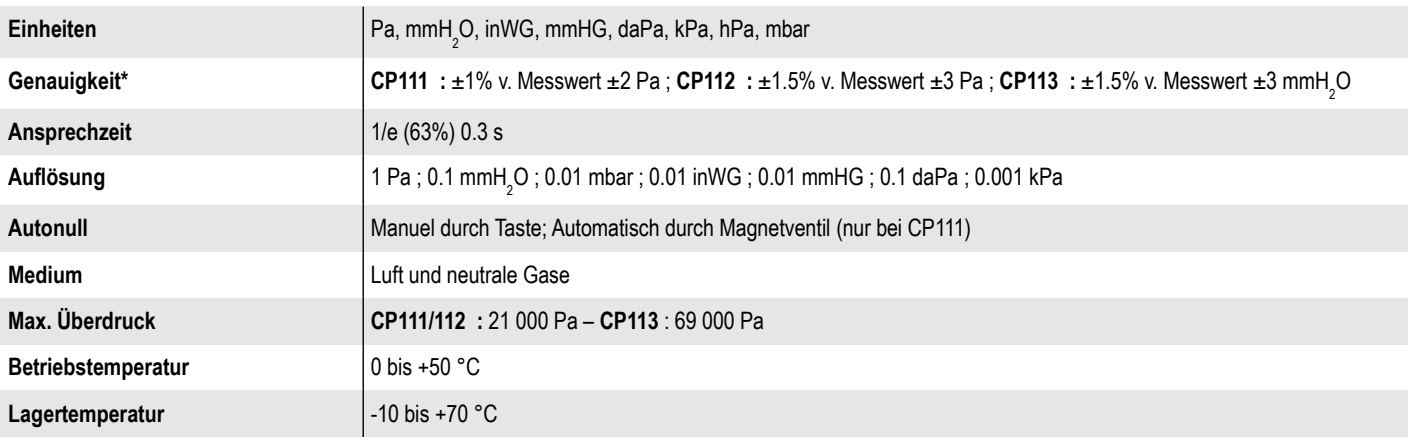

\*All the accuracies indicated in this technical datasheet were stated in laboratory conditions, and can be guaranteed for measurements carried out in the same conditions, or carried out with calibration compensation.

 $\overline{\mathbb{I}}$ 

# BESTELLSCHLÜSSEL

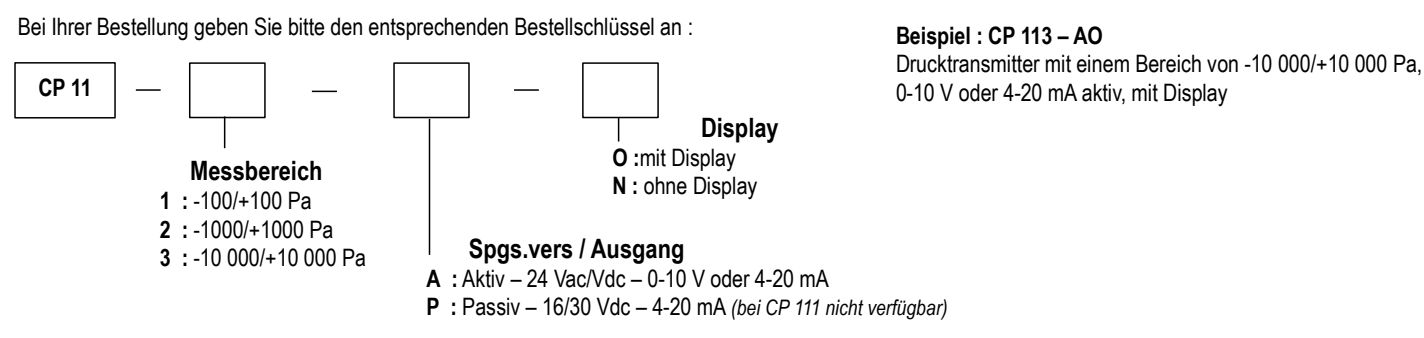

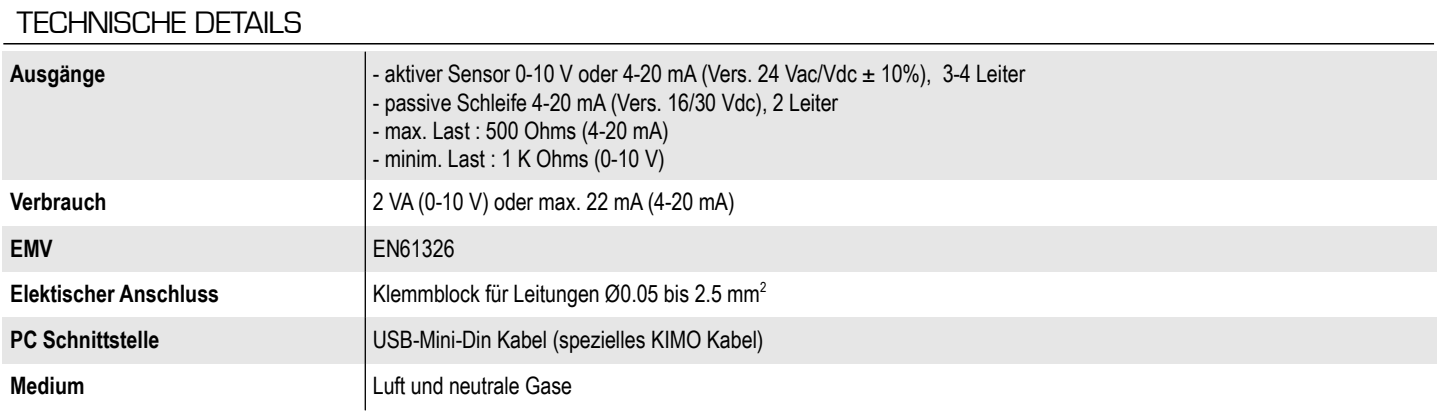

# ANSCHLÜSSE

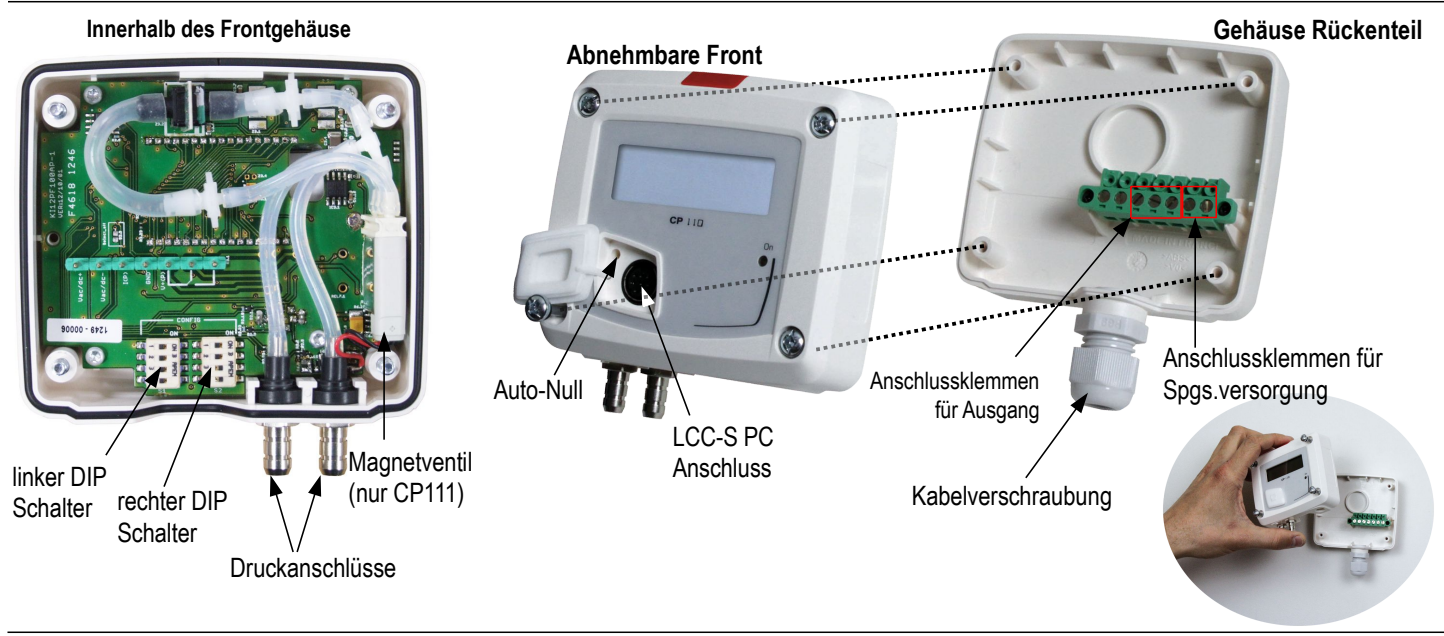

ELEKTRISCHE ANSCHLÜSSE – nach NFC15-100 Standard

Für **CP111/112/113 – AO Modelle** und **CP111/112/113** – **AN modelle** mit 0-10 V oder 4-20 mA Ausgang – **aktiv,** 

Diese Anschlüsse müssen durch einen qualifizierten Techniker durchgeführt werden. **Bei Änderung der Verdrahtung muss der Transmitter spannungsfrei sein.**

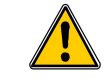

**Für einen 3-Leiter Abschluss (bevor Sie die Spannung zuschalten) verbinden Sie zunächst die Masse des Eingangs mit der Masse des Ausgangs.**

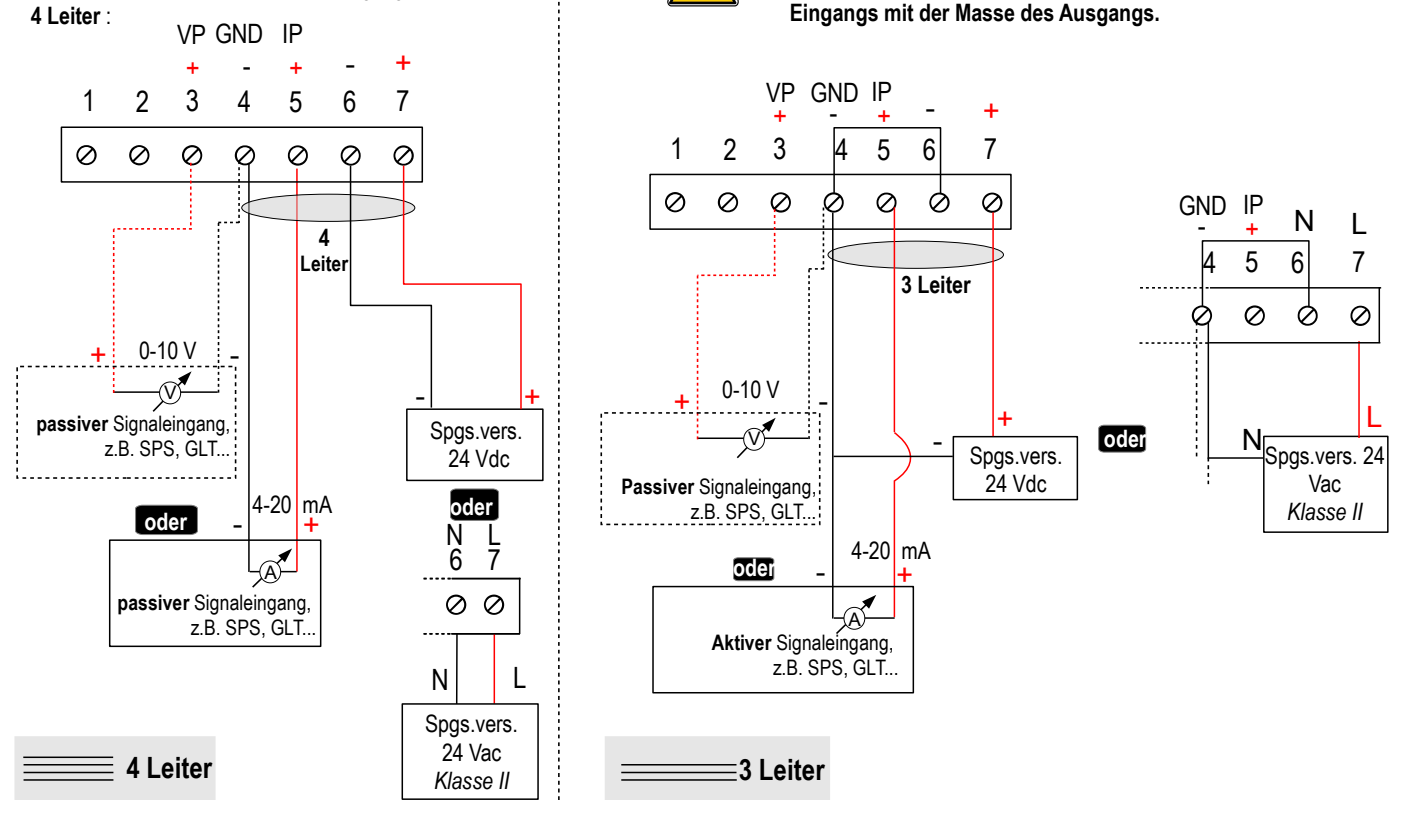

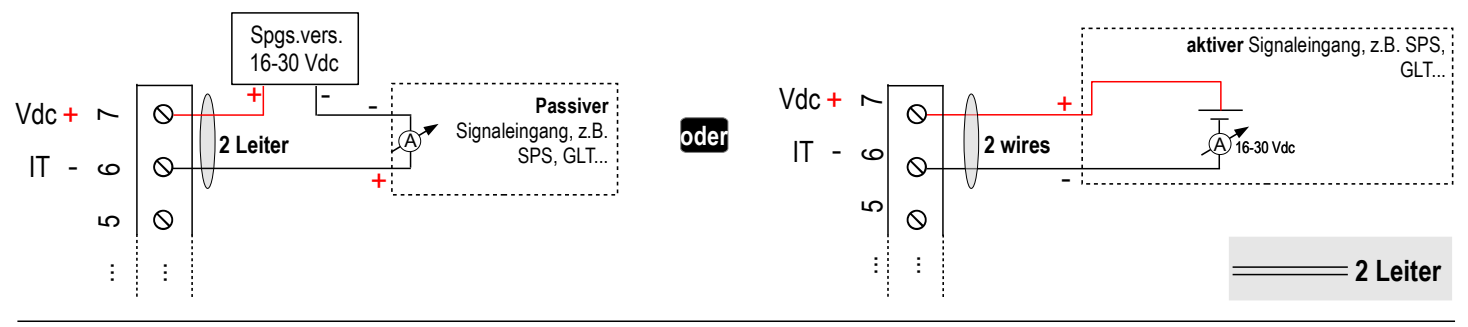

# BENUTZUNG UND EINSTELLUNG DES TRANSMITTERS

#### ➢ **Auto-Kalibrierung**

Der Differenzdrucktransmitter CP 111 hat ein Autokalibrierungssystem, welches für eine exzelente Stabilität und eine extrem gute Zuverlässigkeit des Messwertes garantiert. In niedrigen sowie höheren Druckbereichen wird immer der exakte Wert gemessen.

Prinzip des Autokalibriersystems: Der Mikroprozessor des Transmitters steuert über einen gewissen Intervall ein Magnetventil an, sodass der Transmitter jedes Mal automatisch genullt wird. Dies verhindert ein Driften des Nullpunktes. Somit misst der Transmitter immer genau, unabhängig von den Umgebungsbedingungen.

**Vorteil :** kein Drift des Messwertes

**Wiederholfrequenz der Autokalibrierung :** einstellbar von 1 bis 60 Minuten

#### ➢ **Autonull**

Um eine Autonullung (gesamte Serie CP110) durchzuführen, ziehen Sie zunächst beide Schläuche ab. Anschliessend drücken Sie die **"Autonull"** Taste. Bei dem CP111 ist es nicht notwendig die Druckschläuche abzuziehen. Wenn eine Autonullung durchgeführt wurde, wird das grüne **"On"** Licht kurzzeitig ausgehen, dann wieder angehen. Auch wird auf dem Display **"autoZ"** kurzzeitig erscheinen.

#### ➢ **Konfiguration**

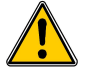

**Um Konfigurationen am Transmitter vorzunehmen, muss er spannungsfrei, also ausgeschaltet sein. Anschließend lässt sich der Transmitter mittels DIP Schalter (wie unten beschrieben) konfigurieren. Nach der Konfiguartion kann der Transmitter wieder eingeschaltet werden.**

Um den Transmitter über die DIP Schalter zu konfigurieren, müssen Sie zunächst die 4 Schrauben des Gehäuses lösen. Nun lässt sich der Gehäusedeckel abnehmen und Sie gelangen an die DIP Schalter.

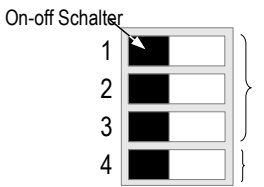

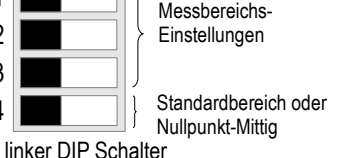

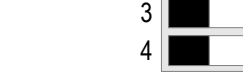

1 2

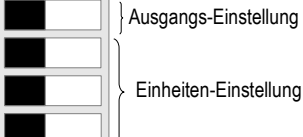

rechter DIP Schalter

### ➢ **Messbereichseinstellung –** *linker DIP Schalter*

Um den gewünschten Messbereich einzustellen, positionieren Sie die on-off Schalter 1, 2 und 3 so wie in der Tabelle unten angezeigt.

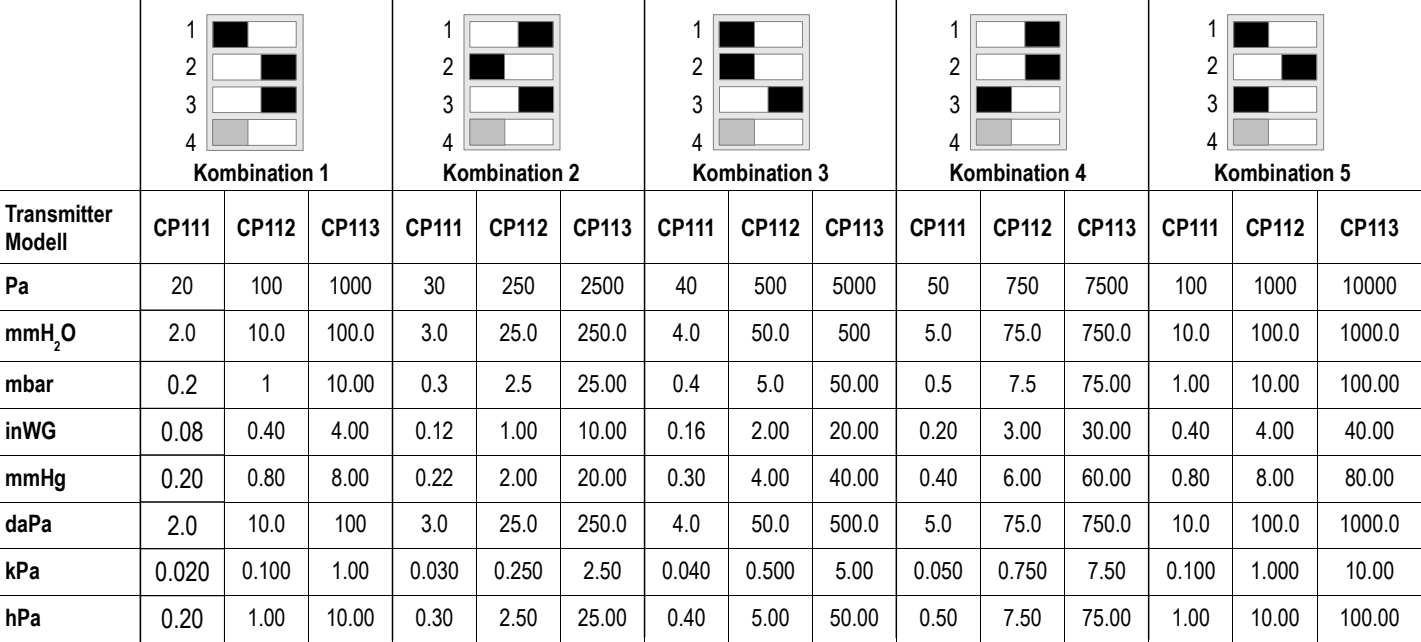

Beispiel zum DIP Schalter on-off Schalter 4 :

 $\bullet$  von 0 bis 750 mmH $_{_2}$ O, eingestellter Bereich ist 750 mmH $_{_2}$ O.

● von -500 Pa bis +500 Pa, eingestellter Bereich ist 1000 Pa.

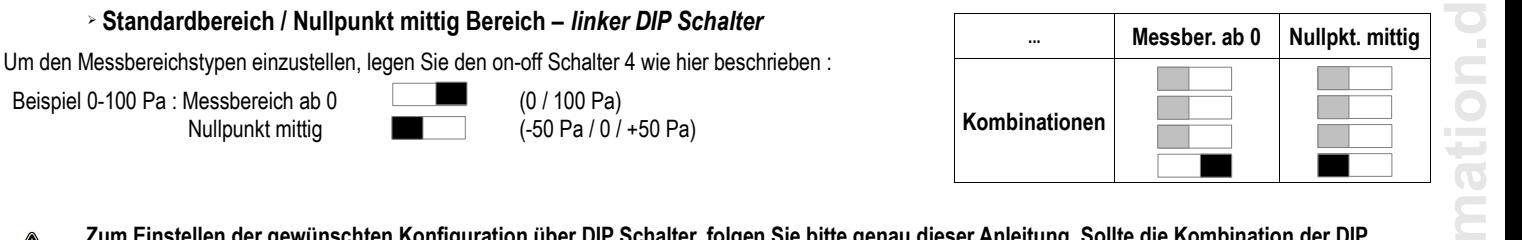

Zum Einstellen der gewünschten Konfiguration über DIP Schalter, folgen Sie bitte ge **Schalter nicht zulässig sein, so erscheint "CONF ERROR" auf dem Display. In diesem Fall müssen Sie den Transmitter ausschalten, die DIP Schalter korrekt einstellen und anschließend den Transmitter wieder einschalten.**

# ➢ **Einstellung des Ausgangssignals –** *rechter DIP Schalter* **(CP111/112/113 – AO und CP111/112/113 – AN Modelle)**

Um die Art des Ausgangssignals (4-20mA oder 0-10V) zu bestimmen, setzen Sie den onoff Schalter 1 wie rechts beschrieben.

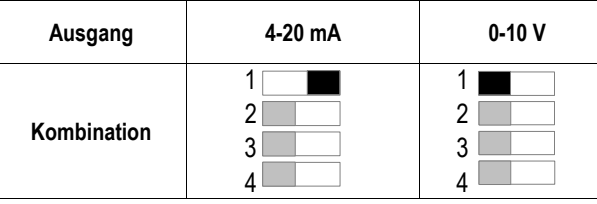

# ➢ **Einstellung der Druckeinheiten –** *rechter DIP Schalter*

Um die gewünschte Druckeinheit einzustellen, setzen Sie die on-off Schalter 2, 3 und 4 wie in der Tabelle unten.

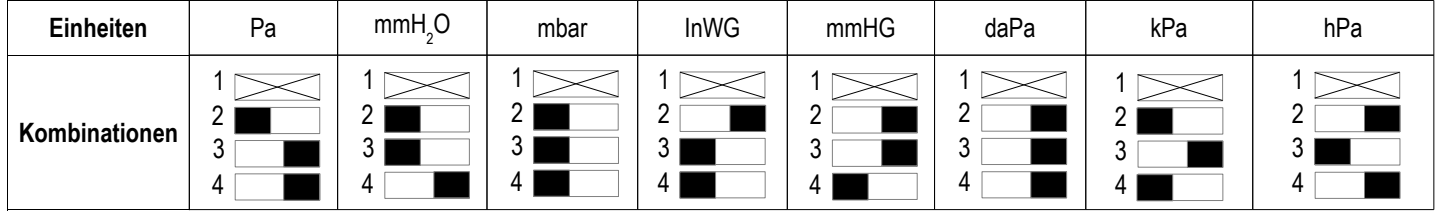

# KONFIGURIEREN PER SOFTWARE LCC-S (Option)

**Mit der Software können Sie alle Einstellungen spielend einfach und benutzerfreundlich vornehmen !** Sie können auch Ihren eingenen individuellen Messbereich definieren, z.B.: 10...335 Pa oder -20...0...+187 Pa. *Achtung : der kleinstmögliche einstellbare Messbereich zwischen Messbereichs-Anfang und -Ende beträgt 20.*

- Konfiguration per software :
	- Setzen Sie die DIP Schalter wie rechts gezeigt. *Nota : einzig der on-off Schalter 1 des rechten DIP Schalters kann beliebig gesetzt werden (Auswahl des Ausgangssignals 0-10 V oder 4-20 mA)*

*linker DIP Schalter rechter DIP Schalter*

- Schliessen Sie nun das mitgelieferte Kabel an den PC und an den Transmitter an und starten Sie die Software LCC-S.
- Der Transmitter wird automatisch erkannt und Sie können alle Einstellungen bequem vom PC aus tätigen.

*Die Einstellungen des Transmitters können entweder per DIP Schalter oder per PC-Software durchgeführt werden. Beide Variationen können nicht kombiniert werden.*

**MONTAGE** Um den Transmitter zu montieren, befestigen Sie zunächst die ABS Grundplatte an, z.B. eine Wand (Bohrlöcher : Ø6 mm, Schrauben und Dübel werden mitgeliefert). Stecken Sie nun den Transmitter leicht verdreht auf die Grundplatte (siehe A auf der Zeichnung rechts). Drehen Sie nun den Transmitter ¼ Umdrehung im Uhrzeigersinn bis man ein hörbares mm

"click" vernimmt. Nun sitzt der Transmitter fest auf der Grundplatte.

electro-mation

... Luftmesstechnik

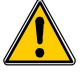

**Sobald Sie den Transmitter zum ersten Mal richtig montiert und eingeschaltet haben, führen Sie zur Sicherheit einmal eine Auto-Nullung durch.**

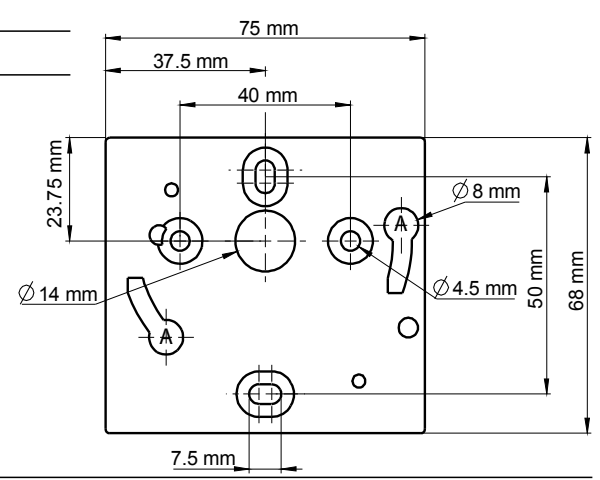

# WARTUNG

Bitte vermeiden Sie den Kontakt des Gerätes mit aggressiven Lösungen. Reinigen Sie das Reinigen des Transmitters mit Reiniger, die Formalin enthalten. Am besten Sie reinigen das Gerät nur von aussen mit einem leicht feuchten Tuch.

> **ELECTRO-MATION GmbH** Münsterstr. 23-25 22529 Hamburg GERMANY

# OPTIONEN UND ZUBEHÖR

- **KIAL-100A :** Spgs.vers. Klasse 2 , 230 Vac Eingang, 24 Vac Ausgang
- **LCC-S** : Konfigurations-Software mit USB Kabel

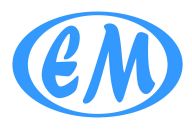

- Schlauch (PVC, Silikon)
	- Druckentnehmestutzen ● Raumdrucksonden
- Fittinge / Schlauchverbinder ● Kalibrierzertifikat
	- Leitungsreiniger
- 

Tel. 040 / 850-2320 Fax 040/ 850-4114 info@electro-mation.de www.electro-mation.de **w.ele**

**ct**

1  $\overline{\mathcal{L}}$ 3 4 1 2 3 4